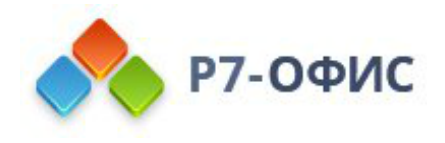

# **Установка Р7-Офис.**

## **Корпоративный сервер для Docker**

Дата создания: 24 октября 2023г. Дата последнего изменения: 24 октября 2023г.

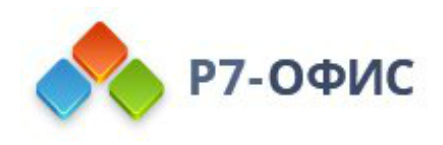

#### **Оглавление**

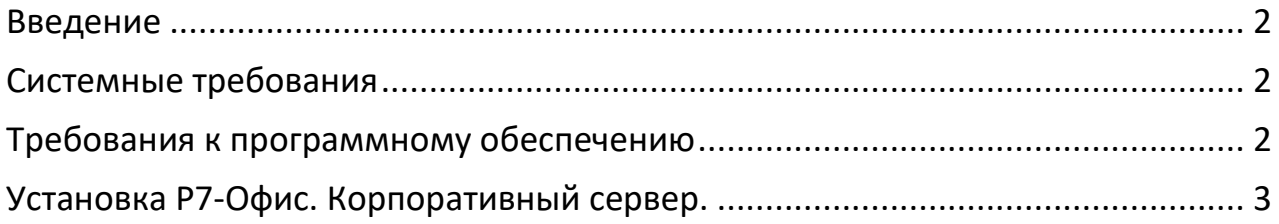

#### <span id="page-1-0"></span>**Введение**

Р7-Офис. Корпоративный сервер. — это система для совместной работы, централизованного управления документами и электронной перепиской.

Р7-Офис. Корпоративный сервер. — поставляется как скрипт автоматической оффлайн установки для операционных систем Debian/Ubuntu, CentOS, РЕД ОС. Скрипт автоматически установит и настроит все необходимые зависимости, а также компоненты Р7-Офис в Docker контейнере.

В данной инструкции объясняется, как установить на сервер версию Р7-Офис. Корпоративный сервер для Docker.

Для обеспечения работоспособности Р7-Офис будет автоматически предустановлено приложение контейнеризации Docker.

### <span id="page-1-1"></span>**Системные требования**

- Процессор: рекомендуется от **6 ядер**
- Оперативная память: рекомендуется от **12 Гб**
- Свободное место на жестком диске: рекомендуется от **60 Гб**

### <span id="page-1-2"></span>**Требования к программному обеспечению**

- [Операционная система из списка поддерживаемых](https://support.r7-office.ru/community_server/general/requirements_os_cs/)
- Во избежание конфликтов при установке и эксплуатации Р7-Офис в Docker контейнере — обязательно использовать свежеустановленную операционную систему со всеми обновлениями

#### <span id="page-2-0"></span>Установка Р7-Офис. Корпоративный сервер.

1. Скачиваем архив дистрибутива для необходимой операционной системы.

Пример команды для скачивания архива:

wget https://download.r7-office.ru/docker/communityserver/docker r7office\_cs\_version.zip

2. Распаковываем скаченный архив утилитой unzip (vum install unzip или apt-get install unzip), утилита так же необходима для работы скрипта установки.

Пример:

unzip docker r7-office cs version.zip -d путь

3. Полученные файлы переносим на сервер, подготовленный для инсталляции Docker версии Р7-Офис. Корпоративный сервер.

Например: /tmp/r7-office-cs-docker/

- 4. Переходим в директорию куда были перенесены файлы для установки Например: cd /tmp/r7-office-cs-docker/
- 5. Выполните команду от пользователя root с правами супер пользователя: bash install sh
- 6. Полная установка и запуск приложения занимает более ~20 мин, время установки зависит от технических характеристик сервера и дисковой подсистемы.

Для корректной работы приложения обязательным условием является наличие открытых и доступных портов 80 и 443 (HTTP и HTTPs), посмотрите полный список портов, которые используются Р7-Офис. Корпоративный сервер.

Инструкция по переводу на https доступна по статье

Если вы хотите использовать собственный экземпляр Docker, то предварительно установив его, запустите установку с ключом -nodocker:

bash install.sh -nodocker

**Для получения пробной лицензии необходимо написать на почтовый адрес: [sales@r7-office.ru](mailto:sales@r7-office.ru?subject=Получение%20пробной%20лицензии%20на%20Р7-Офис%20Корпоративный%20сервер)**